# **bok-choy Documentation**

*Release 0.9.2*

**edX Inc.**

**Nov 20, 2018**

# **Contents**

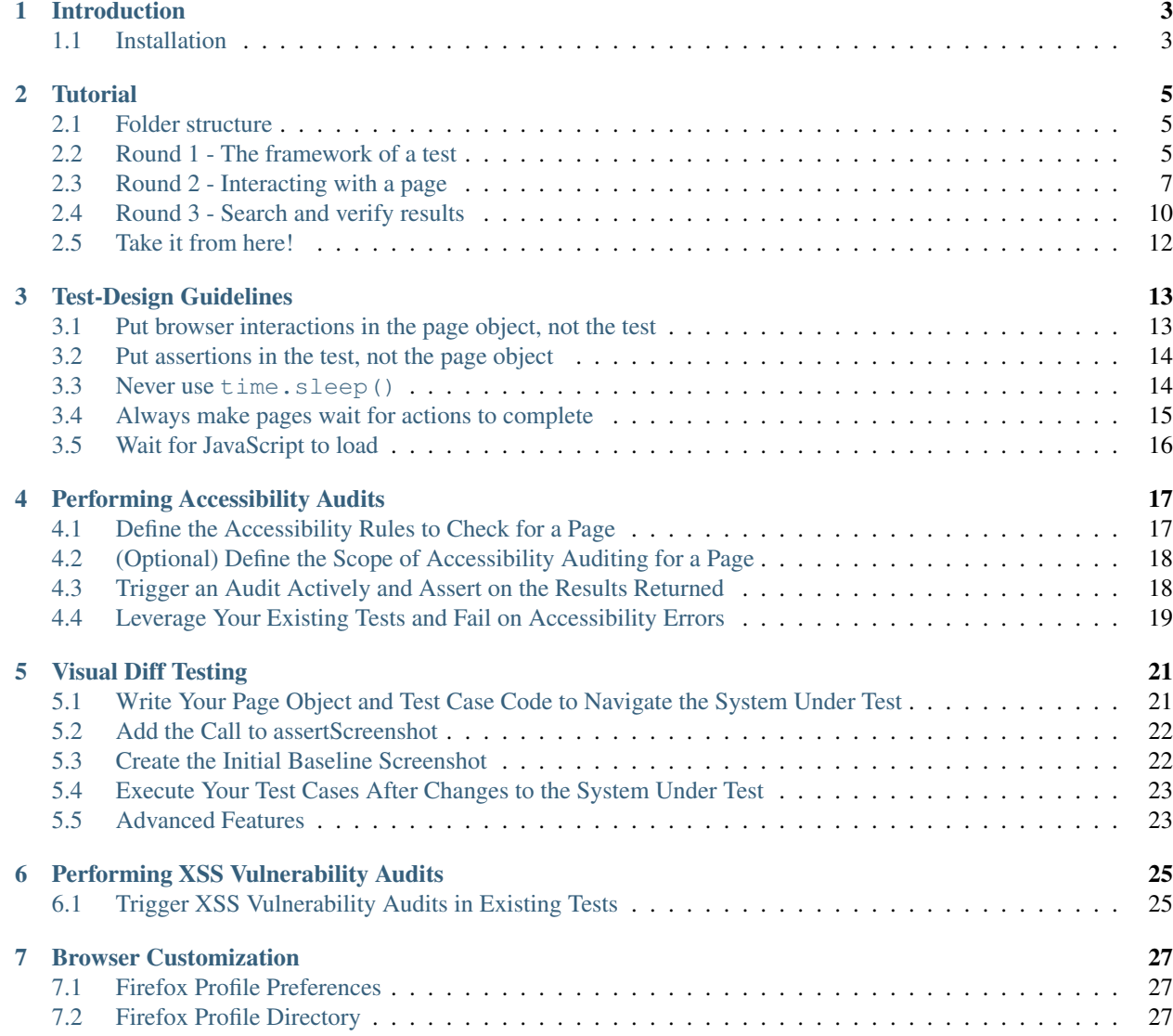

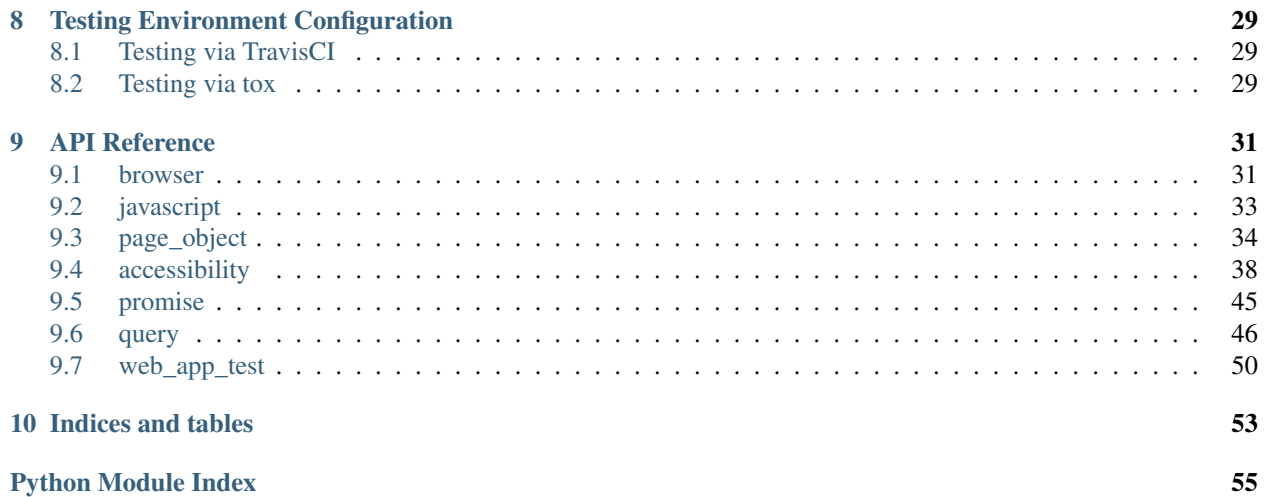

UI-level acceptance test framework.

# CHAPTER 1

# Introduction

<span id="page-6-0"></span>[Bok Choy](https://github.com/edx/bok-choy) is a UI-level acceptance test framework for writing robust [Selenium](http://docs.seleniumhq.org/) tests in [Python.](https://www.python.org/)

# <span id="page-6-1"></span>**1.1 Installation**

As Bok Choy is a Python framework, you first need to install Python. If you're running Linux or Mac OS X, you probably already have it installed. We recommend that you use [pip](http://www.pip-installer.org/) to install your Python packages:

pip install bok\_choy

# CHAPTER 2

# **Tutorial**

<span id="page-8-0"></span>For this tutorial, we will visit GitHub, execute a search for EdX's version of its open source MOOC platform, and verify the results returned.

# <span id="page-8-1"></span>**2.1 Folder structure**

Your test will be a Python module, so let's get started by defining it as such. Make a folder for your project, and inside that create an empty file named \_\_init\_\_.py.

```
/home/user/bok-choy-tutorial
   - _init__.py
```
mkdir ~/bok-choy-tutorial cd ~/bok-choy-tutorial touch \_\_init\_\_.py

# <span id="page-8-2"></span>**2.2 Round 1 - The framework of a test**

Let's set up and execute a simple test to make sure that all the pieces are installed and working properly.

### **2.2.1 Define the page**

The first step is to define the page object for the page of the web application that you will be interacting with. This includes the name of the page and a method to check whether the browser is on the page. If it is possible to navigate directly to the page, we want to tell the page object how to do that too.

Create a file named pages.py in your project folder and define the GitHubSearchPage page object as follows:

```
/home/user/bok-choy-tutorial
   - _init__.py
   - pages.py
```

```
# -*- coding: utf-8 -*-
from bok_choy.page_object import PageObject
class GitHubSearchPage(PageObject):
    "''"''"''"GitHub's search page
    "''"''"''"url = 'http://www.github.com/search'
    def is_browser_on_page(self):
        return 'code search' in self.browser.title.lower()
```
### **2.2.2 Write a test for the page**

Write the first test, which will open up a browser, navigate to the page we just defined, and verify that we got there.

Create a file named test\_search.py in your project folder and use it to visit the page as follows:

```
/home/user/bok-choy-tutorial
   - _init__.py
   - pages.py
   - test_search.py
```

```
import unittest
from bok_choy.web_app_test import WebAppTest
from pages import GitHubSearchPage
class TestGitHub(WebAppTest):
     """
     Tests for the GitHub site.
     \boldsymbol{H} . \boldsymbol{H}def test_page_existence(self):
          \bar{n} \bar{n} \bar{n}Make sure that the page is accessible.
          \boldsymbol{u} \boldsymbol{u} \boldsymbol{u}GitHubSearchPage(self.browser).visit()
if __name__ == '__main__':
    unittest.main()
```
### **2.2.3 Execute the test**

Execute the test from the command line with the following.

python test\_search.py

```
.
----------------------------------------------------------------------
Ran 1 test in 3.417s
```
OK

### **2.2.4 What just happened?**

You should have seen your default browser launch and navigate to the GitHub search page. It knew how to get there because of the page object's 'url' property.

Once the browser navigated to the page, it knew it was on the right page because the page's 'is\_browser\_on\_page' method returned True.

# <span id="page-10-0"></span>**2.3 Round 2 - Interacting with a page**

Let's circle back around to improve the definition of the page and have the test do something more interesting, like searching for something.

### **2.3.1 Improve the page definition**

Tip: A Best Practice for Bok Choy tests is to use css locators to identify objects.

Hint: Get to know how to use the developer tools for your favorite browser. Here are links to articles to get you started with [Chrome](https://developers.google.com/chrome-developer-tools/docs/dom-and-styles) and [Firefox.](https://developer.mozilla.org/en-US/docs/Tools/Page_Inspector)

Edit your pages.py file to add in the input field where you type in text and the search button. Using the Developer Tools for my browser, I see that the input field can be identified by combining form tags id (#search\_form) and input tags type (text), so its css locator would be '#search form  $>$  input[type="text"]'.

```
<form accept-charset="UTF-8" action="/search" class="search_repos" id="search_form"
˓→method="get">
   <input type="text" data-hotkey="s" name="q" placeholder="Search GitHub" tabindex=
˓→"1" autocapitalize="off" autofocus="" autocomplete="off" spellcheck="false">
```
Add a method for filling in the search term to the page object definition like this:

```
def enter_search_terms(self, text):
    "''"Fill the text into the input field
    "''"''"''"self.q(css='#search_form input[type="text"]').fill(text)
```
What's next? I see that type (button) and class (button) are good way to identify the search button. Its css locator would be "button.button".

**<button** class="button" type="submit" tabindex="3"**>**Search**</button>**

We will need to define how to press the button. But we also want to define how we know that pressing the button really worked. Try it yourself in a browser. While I'm writing this tutorial, the way the GitHub search currently works is to bring you to a search results page (as long as you entered text into the input field).

So before we add the method for clicking the Search button, we should add the definition for the search results page to pages.py. If we want to use the page title again, we can see that when you search for "foo bar" it will be:

**<title>**Search · foo bar**</title>**

### **2.3.2 Add another page's definition**

So we add the search results page definition to pages.py:

```
# -*- coding: utf-8 -*-import re
from bok_choy.page_object import PageObject
class GitHubSearchResultsPage(PageObject):
    """
    GitHub's search results page
    "''"# You do not navigate to this page directly
   \text{url} = \text{None}def is_browser_on_page(self):
        # This should be something like: u'Search · foo bar · GitHub'
        title = self.browser.title
        matches = re.match(u'^Search .+ GitHub$', title)
        return matches is not None
```
### **2.3.3 Define the search method**

Back to defining a method for pressing the button and knowing that you have arrived at the results page: We want to press the button, then wait and make sure that you have arrived at the results page before continuing on. Page objects in Bok Choy have a wait\_for\_page method that does just that.

Let's see how the method definition for pressing the search button would look.

```
class GitHubSearchPage(PageObject):
     "''"''"''"GitHub's search page
     \overline{u}" \overline{u}url = 'http://www.github.com/search'
    def is_browser_on_page(self):
         return 'code search' in self.browser.title.lower()
    def enter_search_terms(self, text):
          \bar{n} \bar{n} \bar{n}
```
(continues on next page)

(continued from previous page)

```
Fill the text into the input field
     "''"self.q(css='#search_form input[type="text"]').fill(text)
def search(self):
     \bar{n} \bar{n} \bar{n}Click on the Search button and wait for the
    results page to be displayed
    \pi \pi \piself.q(css='button.btn').click()
    GitHubSearchResultsPage(self.browser).wait_for_page()
def search_for_terms(self, text):
    \pi \pi \piFill in the search terms and click the
    Search button
    \pi \pi \piself.enter_search_terms(text)
    self.search()
```
### **2.3.4 Add the new test**

Now let's add the new test to test search.py:

```
import unittest
from bok_choy.web_app_test import WebAppTest
from pages import GitHubSearchPage, GitHubSearchResultsPage
class TestGitHub(WebAppTest):
    """
    Tests for the GitHub site.
    """
    def setUp(self):
         "''"''"''"Instantiate the page object.
         "''"super(TestGitHub, self).setUp()
        self.github_search_page = GitHubSearchPage(self.browser)
    def test_page_existence(self):
         \bar{n} \bar{n} \bar{n}Make sure that the page is accessible.
         "''"''"''"self.github_search_page.visit()
    def test_search(self):
         \bar{n} \bar{n} \bar{n}Make sure that you can search for something.
        "''"self.github_search_page.visit().search_for_terms('user:edx repo:edx-platform')
if __name__ == '__main__':
    unittest.main()
```
### **2.3.5 Run it!**

```
python test_search.py
```

```
..
----------------------------------------------------------------------
Ran 2 tests in 8.478s
OK
```
### **2.3.6 What just happened?**

The first test ran, just as before. Now the second test ran too: it entered the search term, hit the search button, and verified that it got to the results page.

# <span id="page-13-0"></span>**2.4 Round 3 - Search and verify results**

In the test version that we just completed we entered some search terms and then verified that we got to the right page, but not that the correct results were returned. Let's improve our test to verify the search results.

### **2.4.1 Improve the page definitions**

Since we want to verify the results of the search, we need to add a property for the results returned to the page object for the search results page.

```
# -*- coding: utf-8 -*-
import re
from bok_choy.page_object import PageObject
class GitHubSearchResultsPage(PageObject):
    \boldsymbol{u} \boldsymbol{u} \boldsymbol{n}GitHub's search results page
    \bar{n} \bar{n} \bar{n}url = None
    def is_browser_on_page(self):
         # This should be something like: u'Search · foo bar · GitHub'
         title = self.browser.title
         matches = re.match(u'^Search .+ GitHub$', title)
         return matches is not None
    @property
    def search_results(self):
         "''"''"''"Return a list of results returned from a search
         "''"return self.q(css='ul.repo-list > li > div > h3 > a').text
```
Also maybe we want a better way to determine that we are on the search page than just the words "code search" the title. Let's use a query to make sure that the search button exists.

```
class GitHubSearchPage(PageObject):
    "''"''"''"GitHub's search page
    "''"''"''"url = 'http://www.github.com/search'
    def is_browser_on_page(self):
        return self.q(css='button.btn').is_present()
```
### **2.4.2 Improve the search test**

Now we want to verify that edx-platform repo for the EdX account was returned in the search results. And not only that, but also that it was the first result. Modify the test\_search.py file to do these assertions:

```
import unittest
from bok_choy.web_app_test import WebAppTest
from pages import GitHubSearchPage, GitHubSearchResultsPage
class TestGitHub(WebAppTest):
    """
    Tests for the GitHub site.
    "''"''"''"def setUp(self):
         \boldsymbol{u} \boldsymbol{u} \boldsymbol{n}Instantiate the page object.
         "''"super(TestGitHub, self).setUp()
         self.github_search_page = GitHubSearchPage(self.browser)
        self.github_results_page = GitHubSearchResultsPage(self.browser)
    def test_page_existence(self):
         "" "
        Make sure that the page is accessible.
         "''"''"''"self.qithub_search_page.visit()
    def test_search(self):
         \bar{n} \bar{n} \bar{n}Make sure that you can search for something.
         \bar{n} \bar{n} \bar{n}self.github_search_page.visit().search_for_terms('user:edx repo:edx-platform')
        search results = self.github results page.search results
        assert 'edx/edx-platform' in search_results
        assert search_results[0] == 'edx/edx-platform'
if __name__ == '__main__':
    unittest.main()
```
### **2.4.3 Run it!**

```
python test_search.py
```

```
..
----------------------------------------------------------------------
Ran 2 tests in 7.692s
OK
```
# **2.4.4 What just happened?**

Both tests ran. We verified that we could get to the GitHub search page, then we searched for the EdX user's edxplatform repo and verified that it was the first result returned.

# <span id="page-15-0"></span>**2.5 Take it from here!**

This tutorial should have gotten you going with defining page objects for a web application and how to start to write tests against the app. Now it's up to you to take it from here and start testing your own web application. Have fun!

# CHAPTER 3

# Test-Design Guidelines

<span id="page-16-0"></span>To ensure that your tests are robust and maintainable, you should follow these guidelines:

- 1. Put browser interactions in the page object, not the test.
- 2. Put assertions in the test, not the page object.
- 3. Never use time.sleep()
- 4. Always make pages wait for actions to complete.
- 5. Wait for JavaScript to load.

### <span id="page-16-1"></span>**3.1 Put browser interactions in the page object, not the test**

When writing tests, it is sometimes tempting to query the browser directly. For example, you might write a test like this:

```
class BarTest(WebAppTest):
   def test_bar(self):
       bar_text = self.browser.find_elements_by_css_selector('div.bar').text
       self.assertEqual(bar_text, "Bar")
```
Don't do this! There are a number of problems with this approach:

- 1. If the CSS selector on the page changes, you will need to change every test that uses the CSS selector.
- 2. Selenium calls are notoriously unreliable. They provide no retry logic to protect you from timing issues, which can cause intermittent test failures. In contrast, bok-choy's higher-level interface for browser interactions include robust error-checking and retry logic.

Instead, encapsulate the browser interaction within a page object:

```
class BarPage(PageObject):
    def is_browser_on_page(self):
        return self.q(css='section#bar').is_present()
```
(continues on next page)

(continued from previous page)

```
@property
def text(self):
    return self.q(css='div.bar').text
    if len(text_items) > 0:
        return text_items[0]
    else:
        return ""
```
Then use the page object in a test:

```
class BarTest(WebAppTest):
    def test_bar(self):
       bar_page = BarPage(self.browser)
        self.assertEqual(bar_page.text, "Bar")
```
The page object will first check that the browser is on the correct page before trying to use the page. It will also retry if, for example, JavaScript modifies the  $\langle \text{div} \rangle$  in between the time we retrieve it and when we get the element's text (this would result in a run-time exception otherwise). Finally, if the CSS selector on the page changes, we can modify the page object, thus updating every test that interacts with the page.

# <span id="page-17-0"></span>**3.2 Put assertions in the test, not the page object**

Page objects allow tests to interact with the pages on a site. But page objects should not make assertions about the page; that's the responsibility of the test.

For example, don't do this:

```
class BarPage(PageObject):
    def check_section_title(self):
        assert self.q(css='div.bar').text == ['Test Section']
```
Because the page object contains the assertion, the page object is less re-usable. If another test expects the page title to be something other than "Test Section", it cannot re-use check\_section\_title().

Instead, do this:

```
class BarPage(PageObject):
    def section_title(self):
        text_items = self.q(css='div.bar').text
        if len(text_items) > 0:
            return text_items[0]
        else:
            return ""
```
Each test can then access the section title and assert that it matches what the test expects.

# <span id="page-17-1"></span>**3.3 Never use time.sleep()**

Sometimes, tests fail because when they check the page too soon. Often, tests must wait for JavaScript on the page to finish manipulating the DOM, such as when adding elements or even attaching event listeners. In these cases, it is tempting to insert an explicit wait using  $\tt time.sleep()$ . For example:

```
class FooPage(PageObject):
   def do_foo(self):
       time.sleep(10)
       self.q(css='button.foo').click()
```
There are two problems with this approach:

- 1. Tests run more slowly, because they will always wait, even if the page is ready.
- 2. No matter how long the test waits, at some point it will not wait long enough. This leads to intermittent test failures.

bok-choy provides two mechanisms for dealing with timing issues. First, each page object checks that the browser is on the correct page *before* you can interact with the page:

```
class FooPage(PageObject):
    def is_browser_on_page(self):
        return self.q(css='section.bar').is_present()
    def do_foo(self):
        self.q(css='button.foo').click()
```
When you call do\_foo(), the page will wait for section.bar to be present in the DOM.

Second, the page object can use a Promise to wait for the DOM to be in a certain state. For example, suppose that the page is ready when a "loading" message is no longer visible. You could check this condition using a Promise:

```
class FooPage(PageObject):
   def is_browser_on_page(self):
       return self.q(css='button.foo').is_present()
   def do_foo(self):
       ready_promise = EmptyPromise(
           lambda: 'Loading...' not in self.q(css='div.msg').text,
           "Page finished loading"
       ).fulfill()
       self.q(css='button.foo').click()
```
### <span id="page-18-0"></span>**3.4 Always make pages wait for actions to complete**

Page objects generally provide two ways of interacting with a page: 1. Querying the page for information. 2. Performing an action on the page.

In the second case, page objects should wait for the action to complete before returning. For example, suppose a page object has a method save\_document() that clicks a Save button. The page then redirects to a different page. In this case, the page object should wait for the next page to load before returning control to the caller.

```
class FooPage(PageObject):
    def save_document():
        self.q(css='button.save').click()
        return BarPage(self.browser).wait_for_page()
```
Tests can then use this page without worrying about whether the next page has loaded:

```
def test_save(self):
   bar = FooPage(self.browser).save_document()
   self.assertEqual(bar.text, "Bar")
```
# <span id="page-19-0"></span>**3.5 Wait for JavaScript to load**

Sometimes, a page is not ready until JavaScript on the page has finished loading. This is especially problematic for pages that load JavaScript asynchronously (for example, when using [RequireJS\)](http://requirejs.org/).

bok-choy provides a simple mechanism for waiting for RequireJS modules to load:

```
@requirejs('foo')
class FooPage(PageObject):
    @wait_for_js
    def text(self):
        return self.q(css='div.foo').text
```
This will ensure that the RequireJS module foo has loaded before executing text().

More generally, you can wait for JavaScript variables to be defined:

```
@js_defined('window.Foo')
class FooPage(PageObject):
    @wait_for_js
    def text(self):
        return self.q(css='div.foo').text
```
# CHAPTER 4

# Performing Accessibility Audits

<span id="page-20-0"></span>The bok-choy framework includes the ability to perform accessibility audits on web pages using either [Google Acces](https://github.com/GoogleChrome/accessibility-developer-tools)[sibility Developer Tools](https://github.com/GoogleChrome/accessibility-developer-tools) or [Dequelabs Axe Core Accessibility Engine.](https://github.com/dequelabs/axe-core)

In each page object's definition you can define the audit rules to use for checking that page and optionally, the scope of the audit within the webpage itself.

The general methodology for enabling accessibility auditing consists of the following steps.

- *[Define the Accessibility Rules to Check for a Page](#page-20-1)*
- *[\(Optional\) Define the Scope of Accessibility Auditing for a Page](#page-21-0)*
- Perform the audits either actively or passively.
	- Actively: *[Trigger an Audit Actively and Assert on the Results Returned](#page-21-1)*
	- Passively: *[Leverage Your Existing Tests and Fail on Accessibility Errors](#page-22-0)*

# <span id="page-20-1"></span>**4.1 Define the Accessibility Rules to Check for a Page**

A page object's list of audit rules to use in the accessibility audit for a page are defined in the rules attribute of an A11yAuditConfig object. This can be updated after instantiating the page object to be tested via the set\_rules method.

The default is to check all the rules. To set this explicitly, pass an empty dictionary to set\_rules.

page.a11y\_audit.config.set\_rules({})

To skip automatic accessibility checking for a particular page, update the page object's page. verify\_accessibility attribute to return False.

To check only a specific set of rules on a particular page, pass the list of the names of the rules to that page's A11yAudit object's set\_rules method as the *apply* key.

```
page.a11y_audit.config.set_rules({
    "apply": ['badAriaAttributeValue', 'imagesWithoutAltText'],
})
```
To skip checking a specific set of rules on a particular page, pass the list of the names of the rules as the first argument to that page's A11yAudit object's set\_rules method as the *ignore* key.

```
page.a11y_audit.config.set_rules({
    "ignore": ['badAriaAttributeValue', 'imagesWithoutAltText'],
})
```
## <span id="page-21-0"></span>**4.2 (Optional) Define the Scope of Accessibility Auditing for a Page**

You can limit the scope of an accessibility audit to only a portion of a page. The default scope is the entire document.

To limit the scope, configure the page object's  $\Lambda$ 11yAuditConfig object via the set scope method.

For instance, to start the accessibility audit in the  $div$  with id  $f \circ \circ$ , you can follow this example.

page.a11y\_audit.config.set\_scope(["div#foo"])

Please see the rulset specific documentation for the set\_scope method for more details.

## <span id="page-21-1"></span>**4.3 Trigger an Audit Actively and Assert on the Results Returned**

To trigger an accessibility audit actively, call the page object class's a11y\_audit.do\_audit method and then assert on the results returned.

Here is an example of how you might write a test case that actively performs an accessibility audit.

```
from bok_choy.page_object import PageObject
class MyPage(PageObject):
    def __init__(self, *args, **kwargs):
        super(MyPage, self).__init__(*args, **kwargs)
        self.a11y_audit.config.set_rules({
            "apply": ['badAriaAttributeValue', 'imagesWithoutAltText'],
        })
    def url(self):
        return 'https://www.mysite.com/page'
class AccessibilityTest(WebAppTest):
    def test_accessibility_on_page(self):
        page = MyPage(self.browser)
        page.visit()
        report = page.a11y_audit.do_audit()
        # There was one page in this session
```
(continues on next page)

(continued from previous page)

```
self.assertEqual(1, len(report))
result = report[0]# I have already corrected any accessibility errors on my page
# for the rules I defined in the page object, so I will assert
# that none exist.
self.assertEqual(0, len(result.errors))
self.assertEqual(0, len(result.warnings))
```
## <span id="page-22-0"></span>**4.4 Leverage Your Existing Tests and Fail on Accessibility Errors**

To trigger accessibility audits passively, set the VERIFY\_ACCESSIBILITY environment variable to True. Doing so triggers an accessibility audit whenever a page object's wait\_for\_page method is called. If errors are found on the page, an AccessibilityError is raised.

Note: An AccessibilityError is raised only on errors, not on warnings.

You might already have some bok-choy tests written for your web application. Here is an example of a bok-choy test that will implicity check for two specific accessibility rules.

```
from bok_choy.page_object import PageObject
class MyPage(PageObject):
   def __init__(self, *args, **kwargs):
        super(MyPage, self). __init__(*args, **kwargs)
        self.a11y_audit.config.set_rules({
           "apply": ['badAriaAttributeValue', 'imagesWithoutAltText']
        })
    def url(self):
        return 'https://www.mysite.com/page'
    def click_button(self):
        "''"Click on the button element (id="button").
        On my example page this will trigger an ajax call
        that updates the #output div with the text "yes!"
        "''"self.q(css='div#fixture button').first.click()
        self.wait_for_ajax()
    @property
    def output(self):
        "''"Return the contents of the "#output" div on the page.
        "" "" ""
        text_list = self.q(css='#output').text
        if len(text_list) < 1:
            return None
```
(continues on next page)

(continued from previous page)

```
else:
            return text_list[0]
class MyPageTest(WebAppTest):
    def test_button_click_output(self):
        page = MyPage(self.browser)
        page.visit()
        page.click_button()
        self.assertEqual(page.output, 'yes!')
```
You can reuse your existing bok-choy tests in order to navigate through the application while at the same time verifying that it is accessibile.

Before running your bok-choy tests, set the environment variable VERIFY\_ACCESSIBILITY to True.

export VERIFY\_ACCESSIBILITY=**True**

This will trigger an audit, using the rules (and optionally the scope) set in the page object definition, whenever a call to wait\_for\_page() is made.

In the case of the test\_button\_click\_output test case in the example above, an audit will be done at the end of the visit() and click\_button() method calls, as each of those will call out to wait\_for\_page().

If any assessibility errors are found, then the testcase will fail with an AccessibilityError.

Note: An AccessibilityError is raised only on errors, not on warnings.

# CHAPTER 5

# Visual Diff Testing

<span id="page-24-0"></span>The bok-choy framework uses [Needle](https://github.com/bfirsh/needle) to provide the ability to capture portions of a rendered page in the browser and assert that the image captured matches that of a baseline. Needle is an optional dependency of bok-choy, which you can install via either of the following commands:

```
pip install bok-choy[visual_diff]
pip install needle
```
The general methodology for creating a test with a screenshot assertion consists of the following steps.

- *[Write Your Page Object and Test Case Code to Navigate the System Under Test](#page-24-1)*
- *[Add The Call to assertScreenshot](#page-25-0)*
- *[Create the Initial Baseline Screenshot](#page-25-1)*
- *[Execute Your Test Cases After Changes to the System Under Test](#page-26-0)*
- *[Advanced Features](#page-26-1)*

# <span id="page-24-1"></span>**5.1 Write Your Page Object and Test Case Code to Navigate the System Under Test**

If you are not familiar with how to write a bok-choy page object and test case, first check out the Tutorial.

Here is an example of a test that navigates to the edx.org home page.

page.py, which contains the page object.

```
from bok_choy.page_object import PageObject
class EdxHomePage(PageObject):
```

```
url = 'http://www.edx.org'
```
(continues on next page)

(continued from previous page)

```
def is_browser_on_page(self):
    return 'edx' in self.browser.title.lower()
```
my\_test.py, which contains the test code.

```
from bok_choy.web_app_test import WebAppTest
from page import EdxHomePage
class TestEdxHomePage(WebAppTest):
    def test_page_existence(self):
        EdxHomePage(self.browser).visit()
```
### <span id="page-25-0"></span>**5.2 Add the Call to assertScreenshot**

assertScreenshot() takes two arguments: a CSS selector for the element to capture, and a filename for the image.

The following example uses the same **my\_test.py** test case shown in the previous section, with an assertion added to check that the site logo for the edx.org home page has not changed.

- The first argument, img. site-logo is the css locator for the element that we want to capture and compare.
- The second argument, edx\_logo\_header is the filename that will be used for both the baseline and the actual results. The .png extension is appended automatically.

Note: For test reliability and synchronization purposes, a bok-choy best practice is to employ Promises to ensure that the page has been fully rendered before you take the screenshot. At the very least, you should first assert that the element you want to capture is present and visible on the screen.

my\_test.py, with the screenshot assertion.

```
from bok_choy.web_app_test import WebAppTest
from page import EdxHomePage
class TestEdxHomePage(WebAppTest):
   def test_page_existence(self):
        homepage = EdxHomePage(self.browser).visit()
        css_locator = 'img.site-logo'
        self.assertTrue(homepage.q(css=css_locator).first.visible)
        self.assertScreenshot(css_locator, 'edx_logo_header')
```
### <span id="page-25-1"></span>**5.3 Create the Initial Baseline Screenshot**

To create an initial screenshot of the logo, run the test case in "baseline saving" mode by specifying the nose parameter --with-save-baseline.

\$ nosetests my\_test.py --with-save-baseline

If using pytest, you can instead set the environment variable NEEDLE\_SAVE\_BASELINE.

\$ NEEDLE\_SAVE\_BASELINE=true py.test my\_test.py

The folder in which the baseline and actual (output) screenshots are saved is determined using the following environment variables.

- NEEDLE\_OUTPUT\_DIR defaults to "screenshots"
- NEEDLE\_BASELINE\_DIR defaults to "screenshots/baseline"

In our example, we would execute the test once with the save baseline parameter to create screenshots/baseline/edx\_logo\_header.png. We would then open it up and check that it looks okay.

### <span id="page-26-0"></span>**5.4 Execute Your Test Cases After Changes to the System Under Test**

Now if we run our tests, it will take the same screenshot and check it against the saved baseline screenshot on disk.

\$ nosetests my\_test.py

If a regression causes them to become significantly different, then the test will fail.

### <span id="page-26-1"></span>**5.5 Advanced Features**

See the [Needle documentation](http://needle.readthedocs.org/) for more information on the following advanced features.

- Setting the viewport's size This feature is particularly useful for predicting the size of the resulting screenshots when taking full screen captures, and for testing responsive sites.
- Difference engine Instead of PIL (the default), you might want to use PerceptualDiff. In addition to being much faster than PIL, PerceptualDiff generates a diff PNG file when a test fails, highlighting the differences between the baseline image and the new screenshot.
- File cleanup Each time you run tests, new screenshot images are saved to disk, for comparison with the baseline screenshots. You might want to set your configuration to delete these files for all successful tests.

# CHAPTER 6

# Performing XSS Vulnerability Audits

<span id="page-28-0"></span>The bok-choy framework includes the ability to perform XSS (cross-site scripting) audits on web pages using a short XSS locator defined in [https://www.owasp.org/index.php/XSS\\_Filter\\_Evasion\\_Cheat\\_Sheet#XSS\\_Locator.](https://www.owasp.org/index.php/XSS_Filter_Evasion_Cheat_Sheet#XSS_Locator)

# <span id="page-28-1"></span>**6.1 Trigger XSS Vulnerability Audits in Existing Tests**

You might already have some bok-choy tests written for your web application. To leverage existing bok-choy tests and have them fail on finding XSS vulnerabilities, follow these steps.

- 1. Insert the XSS\_INJECTION string defined in bok\_choy.page\_object into your page content.
- 2. Set the VERIFY\_XSS environment variable to True.

export VERIFY\_XSS=**True**

With this environment variable set, an XSS audit is triggered whenever a page object's q method is called. The audit will detect improper escaping both in HTML and in Javascript that is embedded within HTML.

If errors are found on the page, an XSSExposureError is raised.

Here is an example of a bok-choy test that will check for XSS vulnerabilities. It clicks a button on the page, and the user's name is inserted into the page. If the user name is not properly escaped, the display of the name (which is data provided by the user and thus potentially malicious) can cause XSS issues.

In the case of the test\_button\_click\_output test case in the example below, an audit will be done in the click\_button(), output(), and visit() method calls, as each of those will call out to q.

If any XSS errors are found, then the test case will fail with an XSSExposureError.

```
from bok_choy.page_object import PageObject, XSS_INJECTION
class MyPage(PageObject):
    def url(self):
        return 'https://www.mysite.com/page'
```
(continues on next page)

(continued from previous page)

```
def is_browser_on_page(self):
        return self.q(css='div#fixture button').present
    def click_button(self):
         "''"Click on the button element (id="button").
        On my example page this will trigger an ajax call
        that updates the #output div with the user's name.
         "''"''"''"self.q(css='div#fixture button').first.click()
        self.wait_for_ajax()
    @property
    def output(self):
        \boldsymbol{u} \boldsymbol{u} \boldsymbol{n}Return the contents of the "#output" div on the page.
        In the example page, it will contain the user's name after being
        updated by the ajax call that is triggered by clicking the button.
        \boldsymbol{u} \boldsymbol{u} \boldsymbol{n}text_list = self.q(css='#output').text
        if len(text_list) < 1:
             return None
        else:
             return text_list[0]
class MyPageTest(WebAppTest):
    def setUp(self):
         "''"Log in as a particular user.
        "''"''"super(MyPageTest, self).setUp()
        self.user_name = XSS_INJECTION
        self.log_in_as_user(self.user_name)
    def test_button_click_output(self):
        page = MyPage(self.browser)
        page.visit()
        page.click_button()
        self.assertEqual(page.output, self.user_name)
    def log_in_as_user(self, user_name):
         """
        Would be implemented to log in as a particular user
        with a potentially malicious, user-provided name.
        "''"''"''"pass
```
# CHAPTER 7

# Browser Customization

<span id="page-30-0"></span>Although the default browser configurations provided by bok-choy should be sufficient for most needs, sometimes you'll need to customize it a little for particular tests or even an entire test suite. Here are some of the options bokchoy provides for doing that.

# <span id="page-30-1"></span>**7.1 Firefox Profile Preferences**

Whether you use a custom profile or not, you can customize the profile's preferences before the browser is launched. To do this, create a function which takes a [FirefoxProfile](https://seleniumhq.github.io/selenium/docs/api/py/webdriver_firefox/selenium.webdriver.firefox.firefox_profile.html#selenium.webdriver.firefox.firefox_profile.FirefoxProfile) as a parameter and add it via the bok\_choy.browser. add profile customizer() function. For example, to suppress the "unresponsive script" warning dialog that normally interrupts a test case in Firefox when running accessibility tests on a particularly long page:

```
def customize_preferences(profile):
   profile.set_preference('dom.max_chrome_script_run_time', 0)
   profile.set_preference('dom.max_script_run_time', 0)
bok_choy.browser.add_profile_customizer(customize_preferences)
```
This customization can be done in any of the normal places that test setup occurs: set UpClass(), a pytest fixture, the test case itself, etc. You can clear any previously-added profile customizers via the bok\_choy.browser. clear profile customizers() function.

# <span id="page-30-2"></span>**7.2 Firefox Profile Directory**

Normally, selenium launches Firefox using a new, anonymous user profile. If you have a specific Firefox profile that you'd like to use instead, you can specify the path to its directory in the FIREFOX\_PROFILE\_PATH environment variable anytime before the call to bok\_choy.browser.browser(). This passes the path to the [FirefoxProfile](https://seleniumhq.github.io/selenium/docs/api/py/webdriver_firefox/selenium.webdriver.firefox.firefox_profile.html#selenium.webdriver.firefox.firefox_profile.FirefoxProfile) [constructor](https://seleniumhq.github.io/selenium/docs/api/py/webdriver_firefox/selenium.webdriver.firefox.firefox_profile.html#selenium.webdriver.firefox.firefox_profile.FirefoxProfile) so the browser can be launched with any customizations that have been made to that profile.

# CHAPTER  $8$

# Testing Environment Configuration

# <span id="page-32-1"></span><span id="page-32-0"></span>**8.1 Testing via TravisCI**

bok-choy can be used along with Travis CI to test changes remotely. One way to accomplish this testing is to use the headless version of Chrome or Firefox. bok-choy does this when the BOKCHOY\_HEADLESS environment is set to "true".

```
before_script:
  - export BOKCHOY_HEADLESS=true
```
Another option is to use the X Virtual Framebuffer (xvfb) to imitate a display. Headless versions of Chrome and Firefox are relatively new developments, so you may want to use xvfb if you encounter a bug with headless browser usage. To use xvfb, you'll start it up via a before\_script section in your .travis.yml file, like this:

```
before_script:
  - "export DISPLAY=:99.0"
  - "sh -e /etc/init.d/xvfb start"
  - sleep 3 # give xvfb some time to start
```
For more details, see this code [example](https://github.com/edx/xblock-sdk/blob/c7ec2327c0847dc35f57686945490e97e5cd66a5/.travis.yml#L28-L31) and the [Travis](https://docs.travis-ci.com/user/gui-and-headless-browsers/) docs.

# <span id="page-32-2"></span>**8.2 Testing via tox**

bok-choy can be used along with tox to test against multiple Python virtual environments containing different versions of requirements.

An important detail when using tox in a Travis CI environment: tox passes along only a fixed list of environment variables to each tox-created virtual environment. When using bok-choy via xvfb in tox, the DISPLAY environment variable is needed but is not automatically passed-in. The tox.ini file needs to specify the DISPLAY variable like this:

[testenv] passenv = DISPLAY

For more details, see the [tox](https://tox.readthedocs.io/en/latest/config.html#confval-passenv=SPACE-SEPARATED-GLOBNAMES) docs.

# CHAPTER<sup>9</sup>

# API Reference

### <span id="page-34-3"></span><span id="page-34-1"></span><span id="page-34-0"></span>**9.1 browser**

Use environment variables to configure Selenium remote WebDriver. For use with SauceLabs (via SauceConnect) or local browsers.

- <span id="page-34-2"></span>**exception** bok\_choy.browser.**BrowserConfigError** Misconfiguration error in the environment variables.
- bok\_choy.browser.**add\_profile\_customizer**(*func*) Add a new function that modifies the preferences of the firefox profile object it receives as an argument
- bok\_choy.browser.**browser**(*tags=None*, *proxy=None*, *other\_caps=None*) Interpret environment variables to configure Selenium. Performs validation, logging, and sensible defaults.

There are three cases:

- 1. Local browsers: If the proper environment variables are not all set for the second case, then we use a local browser.
	- The environment variable *SELENIUM\_BROWSER* can be set to specify which local browser to use. The default is Firefox.
	- Additionally, if a proxy instance is passed and the browser choice is either Chrome or Firefox, then the browser will be initialized with the proxy server set.
	- The environment variable *SELENIUM\_FIREFOX\_PATH* can be used for specifying a path to the Firefox binary. Default behavior is to use the system location.
	- The environment variable *FIREFOX PROFILE PATH* can be used for specifying a path to the Firefox profile. Default behavior is to use a barebones default profile with a few useful preferences set.
- 2. Remote browser (not SauceLabs): Set all of the following environment variables, but not all of the ones needed for SauceLabs:
	- SELENIUM\_BROWSER
- <span id="page-35-0"></span>• SELENIUM\_HOST
- SELENIUM\_PORT
- 3. SauceLabs: Set all of the following environment variables:
	- SELENIUM\_BROWSER
	- SELENIUM\_VERSION
	- SELENIUM\_PLATFORM
	- SELENIUM\_HOST
	- SELENIUM\_PORT
	- SAUCE\_USER\_NAME
	- SAUCE\_API\_KEY

NOTE: these are the environment variables set by the SauceLabs Jenkins plugin.

Optionally provide Jenkins info, used to identify jobs to Sauce:

- JOB\_NAME
- BUILD\_NUMBER

*tags* is a list of string tags to apply to the SauceLabs job. If not using SauceLabs, these will be ignored.

#### Keyword Arguments

- **tags** (list of str) Tags to apply to the SauceLabs job. If not using SauceLabs, these will be ignored.
- **proxy** A proxy instance.
- **other\_caps** (dict of str) Additional desired capabilities to provide to remote WebDriver instances. Note
- **these values will be overwritten by environment variables described above. This is only used for** (that) –
- **driver instances, where such info is usually used by services for additional configuration and** (remote) –
- **metadata.** –

Returns The configured browser object used to drive tests

Return type selenium.webdriver

Raises [BrowserConfigError](#page-34-2) – The environment variables are not correctly specified.

bok\_choy.browser.**clear\_profile\_customizers**()

Remove any previously-configured functions for customizing the firefox profile

bok\_choy.browser.**save\_driver\_logs**(*driver*, *prefix*) Save the selenium driver logs.

The location of the driver log files can be configured by the environment variable *SELE-NIUM\_DRIVER\_LOG\_DIR*. If not set, this defaults to the current working directory.

#### **Parameters**

- **driver** (selenium.webdriver) The Selenium-controlled browser.
- **prefix**  $(str)$  A prefix which will be used in the output file names for the logs.

#### Returns None

<span id="page-36-1"></span>bok\_choy.browser.**save\_screenshot**(*driver*, *name*)

Save a screenshot of the browser.

The location of the screenshot can be configured by the environment variable *SCREENSHOT\_DIR*. If not set, this defaults to the current working directory.

#### Parameters

- **driver** (selenium.webdriver) The Selenium-controlled browser.
- **name**  $(str)$  A name for the screenshot, which will be used in the output file name.

#### Returns None

```
bok_choy.browser.save_source(driver, name)
     Save the rendered HTML of the browser.
```
The location of the source can be configured by the environment variable *SAVED\_SOURCE\_DIR*. If not set, this defaults to the current working directory.

#### **Parameters**

- **driver** (selenium.webdriver) The Selenium-controlled browser.
- **name**  $(str) A$  name to use in the output file name. Note that ".html" is appended automatically

Returns None

# <span id="page-36-0"></span>**9.2 javascript**

Helpers for dealing with JavaScript synchronization issues.

```
bok_choy.javascript.js_defined(*js_vars)
```
Class decorator that ensures JavaScript variables are defined in the browser.

This adds a *wait for js* method to the class, which will block until all the expected JavaScript variables are defined.

**Parameters**  $\mathbf{j}$ **s\_vars** (list of str) – List of JavaScript variable names to wait for.

Returns Decorated class

```
bok_choy.javascript.requirejs(*modules)
```
Class decorator that ensures RequireJS modules are loaded in the browser.

This adds a *wait\_for\_js* method to the class, which will block until all the expected RequireJS modules are loaded.

```
Parameters modules (list of str) –
```
Returns Decorated class

```
bok_choy.javascript.wait_for_js(function)
```
Method decorator that waits for JavaScript dependencies before executing *function*. If the function is not a method, the decorator has no effect.

**Parameters function** (callable) – Method to decorate.

Returns Decorated method

# <span id="page-37-3"></span><span id="page-37-0"></span>**9.3 page\_object**

Base implementation of the Page Object pattern. See <https://github.com/SeleniumHQ/selenium/wiki/PageObjects> and [http://www.seleniumhq.org/docs/06\\_test\\_design\\_considerations.jsp#page-object-design-pattern](http://www.seleniumhq.org/docs/06_test_design_considerations.jsp#page-object-design-pattern)

```
exception bok_choy.page_object.PageLoadError
    An error occurred while loading the page.
```

```
class bok_choy.page_object.PageObject(browser, *args, **kwargs)
     Encapsulates user interactions with a specific part of a web application.
```
The most important thing is this: Page objects encapsulate Selenium.

If you find yourself writing CSS selectors in tests, manipulating forms, or otherwise interacting directly with the web UI, stop!

Instead, put these in a [PageObject](#page-37-1) subclass :)

PageObjects do their best to verify that they are only used when the browser is on a page containing the object. To do this, they will call  $is\_browser\_on\_page$  () before executing any of their methods, and raise a [WrongPageError](#page-41-1) if the browser isn't on the correct page.

Generally, this is the right behavior. However, at times it will be useful to not verify the page before executing a method. In those cases, the method can be marked with the unguarded () decorator. Additionally, private methods (those beginning with *\_*) are always unguarded.

Class or instance properties are never guarded. However, methods marked with the property() are candidates for being guarded. To make them unguarded, you must mark the getter, setter, and deleter as unguarded () separately, and those decorators must be applied before the property () decorator.

Correct:

```
@property
@unguarded
def foo(self):
    return self._foo
```
Incorrect:

```
@unguarded
@property
def foo(self):
    return self._foo
```
Initialize the page object to use the specified browser instance.

Parameters **browser** (selenium.webdriver) – The Selenium-controlled browser.

Returns PageObject

#### **a11y\_audit**

Initializes the a11y\_audit attribute.

```
handle_alert(*args, **kwargs)
```
Context manager that ensures alerts are dismissed.

Example usage:

```
with self.handle_alert():
    self.q(css='input.submit-button').first.click()
```
<span id="page-38-1"></span>**Keyword Arguments**  $\text{confirm}(\text{bool})$  **– Whether to confirm or cancel the alert.** 

Returns None

#### <span id="page-38-0"></span>**is\_browser\_on\_page**()

Check that we are on the right page in the browser. The specific check will vary from page to page, but usually this amounts to checking the:

- 1. browser URL
- 2. page title
- 3. page headings

Returns A *bool* indicating whether the browser is on the correct page.

```
q(**kwargs)
```
Construct a query on the browser.

Example usages:

```
self.q(css="div.foo").first.click()
self.q(xpath="/foo/bar").text
```
#### Keyword Arguments

- **css** A CSS selector.
- **xpath** An XPath selector.

Returns BrowserQuery

#### **scroll\_to\_element**(*element\_selector*, *timeout=60*)

Scrolls the browser such that the element specified appears at the top. Before scrolling, waits for the element to be present.

Example usage:

```
self.scroll_to_element('.far-down', 'Scroll to far-down')
```
#### Parameters

- **element** selector  $(str)$  css selector of the element.
- **timeout** (float) Maximum number of seconds to wait for the element to be present on the page before timing out.

Raises: BrokenPromise if the element does not exist (and therefore scrolling to it is not possible)

**url**

Return the URL of the page. This may be dynamic, determined by configuration options passed to the page object's constructor.

Some pages may not be directly accessible: perhaps the page object represents a "navigation" component that occurs on multiple pages. If this is the case, subclasses can return *None* to indicate that you can't directly visit the page object.

#### **classmethod validate\_url**(*url*)

Return a boolean indicating whether the URL has a protocol and hostname. If a port is specified, ensure it is an integer.

<span id="page-39-0"></span>**Parameters**  $ur1(str)$  – The URL to check.

Returns Boolean indicating whether the URL has a protocol and hostname.

#### **visit**()

Open the page containing this page object in the browser.

Some page objects may not provide a URL, in which case a *NotImplementedError* will be raised.

#### Raises

- [PageLoadError](#page-37-2) The page did not load successfully.
- NotImplementedError The page object does not provide a URL to visit.

#### Returns PageObject

**wait\_for**(*promise\_check\_func*, *description*, *result=False*, *timeout=60*)

Calls the method provided as an argument until the Promise satisfied or BrokenPromise. Retries if a WebDriverException is encountered (until the timeout is reached).

#### Parameters

- **promise\_check\_func** (callable)
	- If *result* is False Then Function that accepts no arguments and returns a boolean indicating whether the promise is fulfilled
	- If *result* is True Then Function that accepts no arguments and returns a *(is\_satisfied, result*) tuple, where *is satisfied* is a boolean indicating whether the promise was satisfied, and *result* is a value to return from the fulfilled *Promise*
- **description** (str) Description of the Promise, used in log messages
- **result** (bool) Indicates whether we need result
- **timeout** (float) Maximum number of seconds to wait for the Promise to be satisfied before timing out

Raises BrokenPromise – the *Promise* was not satisfied

#### **wait\_for\_ajax**(*timeout=30*)

Wait for jQuery to be loaded and for all ajax requests to finish. Note that we have to wait for jQuery to load first because it is used to check that ajax requests are complete.

Important: If you have an ajax requests that results in a page reload, you will need to use wait for page or some other method to confirm that the page has finished reloading after wait\_for\_ajax has returned.

Example usage:

```
self.q(css='input#email').fill("foo")
self.wait_for_ajax()
```
#### Keyword Arguments

- **timeout**  $(int)$  The number of seconds to wait before timing out with
- **BrokenPromise exception.** (a) –

Returns None

#### Raises

- BrokenPromise The timeout is exceeded before  $(1)$  jQuery is defined
- and (2) all ajax requests are completed.

<span id="page-40-0"></span>**wait\_for\_element\_absence**(*element\_selector*, *description*, *timeout=60*)

Waits for element specified by *element* selector until it disappears from DOM.

Example usage:

self.wait\_for\_element\_absence('.submit', 'Submit Button is not Present')

#### Parameters

- **element\_selector**  $(str)$  css selector of the element.
- **description** (str) Description of the Promise, used in log messages.
- **timeout** (float) Maximum number of seconds to wait for the Promise to be satisfied before timing out

#### **wait\_for\_element\_invisibility**(*element\_selector*, *description*, *timeout=60*)

Waits for element specified by *element selector* until it disappears from the web page.

Example usage:

self.wait\_for\_element\_invisibility('.submit', 'Submit Button Disappeared')

#### Parameters

- **element\_selector**  $(str)$  css selector of the element.
- **description** (str) Description of the Promise, used in log messages.
- **timeout** (float) Maximum number of seconds to wait for the Promise to be satisfied before timing out

**wait\_for\_element\_presence**(*element\_selector*, *description*, *timeout=60*)

Waits for element specified by *element\_selector* to be present in DOM.

Example usage:

self.wait\_for\_element\_presence('.submit', 'Submit Button is Present')

#### Parameters

- **element\_selector** (str) css selector of the element.
- **description**  $(str)$  Description of the Promise, used in log messages.
- **timeout** (float) Maximum number of seconds to wait for the Promise to be satisfied before timing out

#### **wait\_for\_element\_visibility**(*element\_selector*, *description*, *timeout=60*)

Waits for element specified by *element selector* until it is displayed on web page.

Example usage:

self.wait\_for\_element\_visibility('.submit', 'Submit Button is Visible')

Parameters

- **element\_selector**  $(str)$  css selector of the element.
- **description** (str) Description of the Promise, used in log messages.

• **timeout** (float) – Maximum number of seconds to wait for the Promise to be satisfied before timing out

#### <span id="page-41-4"></span>**wait\_for\_page**(*timeout=30*)

Block until the page loads, then returns the page. Useful for ensuring that we navigate successfully to a particular page.

Keyword Arguments **timeout** (int) – The number of seconds to wait for the page before timing out with an exception.

Raises BrokenPromise – The timeout is exceeded without the page loading successfully.

#### **warning**(*msg*)

Subclasses call this to indicate that something unexpected occurred while interacting with the page.

Page objects themselves should never make assertions or raise exceptions, but they can issue warnings to make tests easier to debug.

**Parameters msg**  $(str)$  – The message to log as a warning.

Returns None

```
exception bok_choy.page_object.WrongPageError
     The page object reports that we're on the wrong page!
```

```
exception bok_choy.page_object.XSSExposureError
    An XSS issue has been found on the current page.
```
bok\_choy.page\_object.**no\_selenium\_errors**(*func*)

Decorator to create an *EmptyPromise* check function that is satisfied only when *func* executes without a Selenium error.

This protects against many common test failures due to timing issues. For example, accessing an element after it has been modified by JavaScript ordinarily results in a *StaleElementException*. Methods decorated with *no\_selenium\_errors* will simply retry if that happens, which makes tests more robust.

**Parameters func** (callable) – The function to execute, with retries if an error occurs.

Returns Decorated function

bok\_choy.page\_object.**pre\_verify**(*method*)

Decorator that calls self. verify page() before executing the decorated method

**Parameters method** (callable) – The method to decorate.

Returns Decorated method

<span id="page-41-2"></span>bok\_choy.page\_object.**unguarded**(*method*) Mark a PageObject method as unguarded.

Unguarded methods don't verify that the PageObject is on the current browser page before they execute

Parameters method  $(callable)$  – The method to decorate.

Returns Decorated method

# <span id="page-41-0"></span>**9.4 accessibility**

### <span id="page-41-3"></span>**9.4.1 A11yAudit and A11yAuditConfig (Abstract Classes)**

Interface for running accessibility audits on a PageObject.

```
class bok_choy.a11y.a11y_audit.A11yAudit(browser, url, config=None, *args, **kwargs)
     Allows auditing of a page for accessibility issues.
```
The ruleset to use can be specified by the environment variable *BOKCHOY\_A11Y\_RULESET*. Currently, there are two ruleset implemented:

*axe\_core*:

- Ruleset class: AxeCoreAudit
- Ruleset config: AxeCoreAuditConfig
- This is default ruleset.

#### *google\_axs*:

- Ruleset class: AxsAudit
- Ruleset config: AxsAuditConfig

Sets ruleset to be used.

#### **Parameters**

- **browser** A browser instance
- **url** URL of the page to test
- **config** (optional) A11yAuditConfig or subclass of A11yAuditConfig

#### **check\_for\_accessibility\_errors**()

Run an accessibility audit, parse the results, and raise a single exception if there are violations.

Note that an exception is only raised on errors, not on warnings.

Returns None

#### Raises [AccessibilityError](#page-43-0)

#### **default\_config**

Return an instance of a subclass of A11yAuditConfig.

#### **do\_audit**()

Audit the page for accessibility problems using the enabled ruleset.

Returns A list (one for each browser session) of results returned from the audit. See documentation of *check rules* in the enabled ruleset for the format of each result.

**static report\_errors**(*audit*, *url*)

#### Parameters

- **audit** results of an accessibility audit.
- **url** the url of the page being audited.

#### Raises

- *AccessibilityError* if errors are found in the audit.
- 'NotImplementedError' if this isn't overwritten in the ruleset specific implementation.

**class** bok\_choy.a11y.a11y\_audit.**A11yAuditConfig**(*\*args*, *\*\*kwargs*) The *A11yAuditConfig* object defines the options available in an accessibility ruleset.

```
customize_ruleset(custom_ruleset_file=None)
```
Allows customization of the ruleset. (e.g. adding custom rules, extending the implementation of an existing rule.)

Raises *'NotImplementedError' if this isn't overwritten in the ruleset* – specific implementation.

**set\_rules**(*rules*)

Overrides the default rules to be run.

Raises 'NotImplementedError' if this isn't overwritten in the ruleset – specific implementation.

**set\_rules\_file**(*path=None*)

Sets *self.rules\_file* to the passed file.

Parameters **filepath where the JavaScript for the ruleset can be found.** (A) –

This is intended to be used in the case of using an extended or modified version of the ruleset. The interface and response format are expected to be unmodified.

**set\_scope**(*include=None*, *exclude=None*)

Overrides the default scope (part of the DOM) to inspect.

Raises *'NotImplementedError' if this isn't overwritten in the ruleset* – specific implementation.

**exception** bok\_choy.a11y.a11y\_audit.**A11yAuditConfigError** An error in A11yAuditConfig.

```
exception bok_choy.a11y.a11y_audit.AccessibilityError
     The page violates one or more accessibility rules.
```
### <span id="page-43-1"></span>**9.4.2 AxsAudit and AxsAuditConfig**

Interface for using the google accessibility ruleset. See: [https://github.com/GoogleChrome/](https://github.com/GoogleChrome/accessibility-developer-tools) [accessibility-developer-tools](https://github.com/GoogleChrome/accessibility-developer-tools)

```
class bok_choy.a11y.axs_ruleset.AuditResults(errors, warnings)
     Create new instance of AuditResults(errors, warnings)
```
#### **errors**

Alias for field number 0

#### **warnings**

Alias for field number 1

**class** bok\_choy.a11y.axs\_ruleset.**AxsAudit**(*browser*, *url*, *config=None*, *\*args*, *\*\*kwargs*) Use Google's Accessibility Developer Tools to audit a page for accessibility problems.

See <https://github.com/GoogleChrome/accessibility-developer-tools>

Sets ruleset to be used.

#### **Parameters**

- **browser** A browser instance
- **url** URL of the page to test
- **config** (optional) A11yAuditConfig or subclass of A11yAuditConfig

#### <span id="page-44-0"></span>**default\_config**

Returns an instance of AxsAuditConfig.

#### **static get\_errors**(*audit\_results*)

```
Parameters audit_results – results of AxsAudit.do_audit().
```
Returns: a list of errors.

**static report\_errors**(*audit*, *url*)

#### Parameters

- **audit** results of *AxsAudit.do\_audit()*.
- **url** the url of the page being audited.

Raises: *AccessibilityError*

```
class bok_choy.a11y.axs_ruleset.AxsAuditConfig(*args, **kwargs)
     The AxsAuditConfig object defines the options available when running an AxsAudit.
```
**customize\_ruleset**(*custom\_ruleset\_file=None*)

This has not been implemented for the google\_axs ruleset.

Raises *NotImplementedError*

#### **set\_rules**(*rules*)

Sets the rules to be run or ignored for the audit.

Parameters **rules** – a dictionary of the format *{"ignore": [], "apply": []}*.

See <https://github.com/GoogleChrome/accessibility-developer-tools/tree/master/src/audits>

Passing *{"apply": []}* or *{}* means to check for all available rules.

Passing *{"apply": None}* means that no audit should be done for this page.

Passing *{"ignore": []}* means to run all otherwise enabled rules. Any rules in the "ignore" list will be ignored even if they were also specified in the "apply".

#### **Examples**

To check only *badAriaAttributeValue*:

```
page.a11y_audit.config.set_rules({
    "apply": ['badAriaAttributeValue']
})
```
To check all rules except *badAriaAttributeValue*:

```
page.a11y_audit.config.set_rules({
    "ignore": ['badAriaAttributeValue'],
})
```
**set\_scope**(*include=None*, *exclude=None*)

Sets *scope*, the "start point" for the audit.

#### Parameters

- **include** A list of css selectors specifying the elements that contain the portion of the page that should be audited. Defaults to auditing the entire document.
- **exclude** This arg is not implemented in this ruleset.

#### <span id="page-45-1"></span>**Examples**

To check only the *div* with id *foo*:

page.a11y\_audit.config.set\_scope(["div#foo"])

To reset the scope to check the whole document:

```
page.a11y_audit.config.set_scope()
```
### <span id="page-45-0"></span>**9.4.3 AxeCoreAudit and AxeCoreAuditConfig**

Interface for using the axe-core ruleset. See: <https://github.com/dequelabs/axe-core>

```
class bok_choy.a11y.axe_core_ruleset.AxeCoreAudit(browser, url, config=None, *args,
```
*\*\*kwargs*)

Use Deque Labs' axe-core engine to audit a page for accessibility issues.

Related documentation:

<https://github.com/dequelabs/axe-core/blob/master/doc/API.md>

Sets ruleset to be used.

#### Parameters

- **browser** A browser instance
- **url** URL of the page to test
- **config** (optional) A11yAuditConfig or subclass of A11yAuditConfig

#### **default\_config**

Returns an instance of AxeCoreAuditConfig.

#### **static format\_errors**(*errors*)

Parameters **errors** – results of *AxeCoreAudit.get\_errors()*.

Returns: The errors as a formatted string.

#### **static get\_errors**(*audit\_results*)

Parameters **audit\_results** – results of *AxeCoreAudit.do\_audit()*.

Returns A dictionary with keys "errors" and "total".

#### **static report\_errors**(*audit*, *url*)

#### Parameters

- **audit** results of *AxeCoreAudit.do\_audit()*.
- **url** the url of the page being audited.

Raises: *AccessibilityError*

**class** bok\_choy.a11y.axe\_core\_ruleset.**AxeCoreAuditConfig**(*\*args*, *\*\*kwargs*) The *AxeCoreAuditConfig* object defines the options available when running an *AxeCoreAudit*.

#### **customize\_ruleset**(*custom\_ruleset\_file=None*)

Updates the ruleset to include a set of custom rules. These rules will be \_added\_ to the existing ruleset or replace the existing rule with the same ID.

<span id="page-46-0"></span>Parameters custom ruleset file (*optional*) – The filepath to the custom rules. Defaults to *None*. If *custom\_ruleset\_file* isn't passed, the environment variable *BOK-CHOY\_A11Y\_CUSTOM\_RULES\_FILE* will be checked. If a filepath isn't specified by either of these methods, the ruleset will not be updated.

Raises *IOError* if the specified file does not exist.

#### **Examples**

To include the rules defined in *axe-core-custom-rules.js*:

```
page.a11y_audit.config.customize_ruleset(
    "axe-core-custom-rules.js"
)
```
Alternatively, use the environment variable *BOKCHOY\_A11Y\_CUSTOM\_RULES\_FILE* to specify the path to the file containing the custom rules.

Documentation for how to write rules:

<https://github.com/dequelabs/axe-core/blob/master/doc/developer-guide.md>

An example of a custom rules file can be found at [https://github.com/edx/bok-choy/tree/master/tests/](https://github.com/edx/bok-choy/tree/master/tests/a11y_custom_rules.js) a11y custom rules.js

#### **set\_rules**(*rules*)

Set rules to ignore XOR limit to when checking for accessibility errors on the page.

**Parameters rules** – a dictionary one of the following formats. If you want to run all of the rules except for some:

{"ignore": []}

If you want to run only a specific set of rules:

{"apply": []}

If you want to run only rules of a specific standard:

{"tags": []}

#### **Examples**

To run only "bad-link" and "color-contrast" rules:

```
page.a11y_audit.config.set_rules({
    "apply": ["bad-link", "color-contrast"],
})
```
To run all rules except for "bad-link" and "color-contrast":

```
page.a11y_audit.config.set_rules({
    "ignore": ["bad-link", "color-contrast"],
})
```
To run only WCAG 2.0 Level A rules:

```
page.a11y_audit.config.set_rules({
    "tags": ["wcag2a"],
})
```
To run all rules:  $page.a11y_$  audit.config.set\_rules({})

Related documentation:

- <https://github.com/dequelabs/axe-core/blob/master/doc/API.md#options-parameter-examples>
- <https://github.com/dequelabs/axe-core/doc/rule-descriptions.md>

#### **set\_scope**(*include=None*, *exclude=None*)

Sets *scope* (refered to as *context* in ruleset documentation), which defines the elements on a page to include or exclude in the audit. If neither *include* nor *exclude* are passed, the entire document will be included.

#### **Parameters**

- **include** (*optional*) a list of css selectors for elements that
- **be included in the audit. By, default, the entire document** (should) –
- included.  $(is)$  –
- **exclude** (*optional*) a list of css selectors for elements that should not
- **included in the audit.** (be) –

#### **Examples**

To include all items in *#main-content* except *#some-special-elm*:

```
page.a11y_audit.config.set_scope(
    exclude=["#some-special-elm"],
    include=["#main-content"]
)
```
To include all items in the document except *#some-special-elm*:

```
page.a11y_audit.config.set_scope(
    exclude=["#some-special-elm"],
)
```
To include only children of *#some-special-elm*:

```
page.a11y_audit.config.set_scope(
    include=["#some-special-elm"],
)
```
#### Context documentation:

<https://github.com/dequelabs/axe-core/blob/master/doc/API.md#a-context-parameter>

Note that this implementation only supports css selectors. It does not accept nodes as described in the above documentation resource.

# <span id="page-48-3"></span><span id="page-48-0"></span>**9.5 promise**

Variation on the "promise" design pattern. Promises make it easier to handle asynchronous operations correctly.

<span id="page-48-2"></span>**exception** bok\_choy.promise.**BrokenPromise**(*promise*)

The promise was not satisfied within the time constraints.

Configure the broken promise error.

Parameters **promise** ([Promise](#page-48-1)) – The promise that was not satisfied.

**class** bok\_choy.promise.**EmptyPromise**(*check\_func*, *description*, *\*\*kwargs*) A promise that has no result value.

Configure the promise.

Unlike a regular *Promise*, the *check\_func()* does NOT return a tuple with a result value. That's why the promise is "empty" – you don't get anything back.

Example usage:

```
# This will block until `is_done` returns `True` or we reach the timeout limit.
EmptyPromise(lambda: is_done('test'), "Test operation is done").fulfill()
```
#### **Parameters**

- **check\_func** (*callable*) Function that accepts no arguments and returns a boolean indicating whether the promise is fulfilled.
- **description** (str) Description of the Promise, used in log messages.

Returns EmptyPromise

<span id="page-48-1"></span>**class** bok\_choy.promise.**Promise**(*check\_func*, *description*, *try\_limit=None*, *try\_interval=0.5*, *timeout=30*)

Check that an asynchronous action completed, blocking until it does or timeout / try limits are reached.

Configure the *Promise*.

#### The *Promise* will poll *check\_func()* until either:

- The promise is satisfied
- The promise runs out of tries (checks more than *try\_limit* times)
- The promise runs out of time (takes longer than *timeout* seconds)

If the try limit or timeout is reached without success, then the promise is "broken" and an exception will be raised.

Note that if you specify a try\_limit but not a timeout, the default timeout is still used. This is to prevent an inadvertent infinite loop. If you want to make sure that the try\_limit expires first (and thus that many attempts will be made), then you should also pass in a larger value for timeout.

*description* is a string that will be included in the exception to make debugging easier.

Example:

```
# Dummy check function that indicates the promise is always satisfied
check_func = lambda: (True, "Hello world!")
# Check up to 5 times if the operation has completed
result = Promise(check_func, "Operation has completed", try_limit=5).fulfill()
```
#### <span id="page-49-1"></span>**Parameters**

- **check\_func** (callable) A function that accepts no arguments and returns a *(is\_satisfied, result)* tuple, where *is\_satisfied* is a boolean indiating whether the promise was satisfied, and *result* is a value to return from the fulfilled *Promise*.
- **description** (str) Description of the *Promise*, used in log messages.

#### Keyword Arguments

- **try\_limit** (int or None) Number of attempts to make to satisfy the *Promise*. Can be *None* to disable the limit.
- **try\_interval** (float) Number of seconds to wait between attempts.
- **timeout** (float) Maximum number of seconds to wait for the *Promise* to be satisfied before timing out.

#### Returns Promise

#### **fulfill**()

Evaluate the promise and return the result.

Returns The result of the *Promise* (second return value from the *check\_func*)

Raises [BrokenPromise](#page-48-2) – the *Promise* was not satisfied within the time or attempt limits.

### <span id="page-49-0"></span>**9.6 query**

Tools for interacting with the DOM inside a browser.

```
class bok_choy.query.BrowserQuery(browser, **kwargs)
```
A Query that operates on a browser.

Generate a query over a browser.

```
Parameters browser (selenium.webdriver) – A Selenium-controlled browser.
```
#### Keyword Arguments

- $\csc(str) A \text{CSS} \text{ selector}.$
- **xpath**  $(str)$  An XPath selector.

#### Returns BrowserQuery

Raises TypeError – The query must be passed either a CSS or XPath selector, but not both.

#### **attrs**(*attribute\_name*)

Retrieve HTML attribute values from the elements matched by the query.

Example usage:

```
# Assume that the query matches html elements:
# <div class="foo"> and <div class="bar">
>> q.attrs('class')
['foo', 'bar']
```
**Parameters attribute name**  $(s \tau)$  – The name of the attribute values to retrieve.

Returns A list of attribute values for *attribute\_name*.

#### <span id="page-50-0"></span>**click**()

Click each matched element.

#### Example usage:

```
# Click the first element matched by the query
q.first.click()
```
#### Returns None

#### **fill**(*text*)

Set the text value of each matched element to *text*.

#### Example usage:

```
# Set the text of the first element matched by the query to "Foo"
q.first.fill('Foo')
```
Parameters **text** (str) – The text used to fill the element (usually a text field or text area).

#### Returns None

#### **focused**

Checks that *at least one* matched element is focused. More specifically, it checks whether the element is document.activeElement. If no matching element is focused, this returns *False*.

Returns bool

#### **html**

Retrieve the inner HTML of each element matched by the query.

Example usage:

```
# Assume that the query matches html elements:
# <div><span>Foo</span></div> and <div>Bar</div>
>> q.html
['<span>Foo</span>', 'Bar']
```
Returns The inner HTML for each element matched by the query.

#### **invisible**

Check whether all matched elements are present, but not visible.

#### Returns bool

#### **is\_focused**()

Checks that *at least one* matched element is focused. More specifically, it checks whether the element is document.activeElement. If no matching element is focused, this returns *False*.

Returns bool

#### **selected**

Check whether all the matched elements are selected.

#### Returns bool

#### **text**

Retrieve text from each matched element.

Example usage:

```
# Assume that the query matches html elements:
# <div>Foo</div> and <div>Bar</div>
>> q.text
['Foo', 'Bar']
```
Returns The text of each element matched by the query.

#### **visible**

Check whether all matched elements are visible.

Returns bool

```
class bok_choy.query.Query(seed_fn, desc=None)
```
General mechanism for selecting and transforming values.

Configure the *Query*.

**Parameters seed fn**  $(callable)$  – Callable with no arguments that produces a list of values.

**Keyword Arguments desc** ( $str$ ) – A description of the query, used in log messages. If not provided, defaults to the name of the seed function.

Returns Query

```
execute(try_limit=5, try_interval=0.5, timeout=30)
```
Execute this query, retrying based on the supplied parameters.

#### Keyword Arguments

- **try\_limit** (int) The number of times to retry the query.
- **try** interval (float) The number of seconds to wait between each try (float).
- **timeout** (float) The maximum number of seconds to spend retrying (float).

Returns The transformed results of the query.

Raises BrokenPromise – The query did not execute without a Selenium error after one or more attempts.

#### **filter**(*filter\_fn=None*, *desc=None*, *\*\*kwargs*)

Return a copy of this query, with some values removed.

Example usages:

```
# Returns a query that matches even numbers
q.filter(filter_fn=lambda x: x % 2)
# Returns a query that matches elements with el.description == "foo"
q.filter(description="foo")
```
#### Keyword Arguments

- **filter\_fn** (callable) If specified, a function that accepts one argument (the element) and returns a boolean indicating whether to include that element in the results.
- **kwargs** Specify attribute values that an element must have to be included in the results.
- **desc**  $(str)$  A description of the filter, for use in log messages. Defaults to the name of the filter function or attribute.

Raises TypeError – neither or both of *filter\_fn* and *kwargs* are provided.

#### <span id="page-52-0"></span>**first**

Return a Query that selects only the first element of this Query. If no elements are available, returns a query with no results.

Example usage:

```
>> q = Query(lambda: list(range(5)))
>> q.first.results
[0]
```
#### Returns Query

#### **is\_present**()

Check whether the query returns any results.

Returns Boolean indicating whether the query contains any results.

```
map(map_fn, desc=None)
```
Return a copy of this query, with the values mapped through *map\_fn*.

- **Parameters map\_fn**  $(callable) A$  callable that takes a single argument and returns a new value.
- **Keyword Arguments desc**  $(str) A$  description of the mapping transform, for use in log message. Defaults to the name of the map function.

Returns Query

**nth**(*index*)

Return a query that selects the element at *index* (starts from 0). If no elements are available, returns a query with no results.

Example usage:

```
>> q = Query(lambda: list(range(5)))
>> q.nth(2).results
[2]
```
**Parameters index**  $(int)$  – The index of the element to select (starts from 0)

Returns Query

#### **present**

Check whether the query returns any results.

Returns Boolean indicating whether the query contains any results.

#### **replace**(*\*\*kwargs*)

Return a copy of this *Query*, but with attributes specified as keyword arguments replaced by the keyword values.

Keyword Arguments **to replace in the copy.** (Attributes/values) –

Returns A copy of the query that has its attributes updated with the specified values.

Raises TypeError – The *Query* does not have the specified attribute.

#### <span id="page-53-1"></span>**results**

A list of the results of the query, which are cached. If you call *results* multiple times on the same query, you will always get the same results. Use *reset()* to clear the cache and re-run the query.

Returns The results from executing the query.

#### **transform**(*transform*, *desc=None*)

Create a copy of this query, transformed by *transform*.

**Parameters**  $transform (callable) - Callable that takes an iterable of values and returns$ an iterable of transformed values.

**Keyword Arguments desc** ( $str$ ) – A description of the transform, to use in log messages. Defaults to the name of the *transform* function.

Returns Query

```
bok_choy.query.no_error(func)
```
Decorator to create a *Promise* check function that is satisfied only when *func* executes without a Selenium error.

This protects against many common test failures due to timing issues. For example, accessing an element after it has been modified by JavaScript ordinarily results in a *StaleElementException*. Methods decorated with *no\_error* will simply retry if that happens, which makes tests more robust.

**Parameters func** (callable) – The function to execute, with retries if an error occurs.

Returns Decorated function

# <span id="page-53-0"></span>**9.7 web\_app\_test**

Base class for testing a web application.

```
class bok_choy.web_app_test.WebAppTest(*args, **kwargs)
     Base class for testing a web application.
```
#### **get\_web\_driver**()

Override NeedleTestCases's get\_web\_driver class method to return the WebDriver instance that is already being used, instead of starting up a new one.

#### **quit\_browser**()

Terminate the web browser which was launched to run the tests.

#### **setUp**()

Start the browser for use by the test. You *must* call this in the *setUp* method of any subclasses before using the browser!

Returns None

#### **classmethod setUpClass**()

Override NeedleTestCase's setUpClass method so that it does not start up the browser once for each testcase class. Instead we start up the browser once per TestCase instance, in the setUp method.

#### **set\_viewport\_size**(*width*, *height*)

Override NeedleTestCases's set\_viewport\_size class method because we need it to operate on the instance not the class.

See the Needle documentation at <http://needle.readthedocs.org/> for information on this feature. It is particularly useful to predict the size of the resulting screenshots when taking fullscreen captures, or to test responsive sites.

#### <span id="page-54-0"></span>**classmethod tearDownClass**()

Override NeedleTestCase's tearDownClass method because it would quit the browser. This is not needed as we have already quit the browser after each TestCase, by virtue of a cleanup that we add in the setUp method.

#### **unique\_id**

Helper method to return a uuid.

Returns 39-char UUID string

# CHAPTER 10

Indices and tables

- <span id="page-56-0"></span>• genindex
- modindex
- search

# Python Module Index

# <span id="page-58-0"></span>b

bok\_choy.a11y.a11y\_audit, [38](#page-41-3) bok\_choy.a11y.axe\_core\_ruleset, [42](#page-45-0) bok\_choy.a11y.axs\_ruleset, [40](#page-43-1) bok\_choy.browser, [31](#page-34-1) bok\_choy.javascript, [33](#page-36-0) bok\_choy.page\_object, [34](#page-37-0) bok\_choy.promise, [45](#page-48-0) bok\_choy.query, [46](#page-49-0) bok\_choy.web\_app\_test, [50](#page-53-0)

# Index

# A

a11y\_audit (bok\_choy.page\_object.PageObject attribute), [34](#page-37-3) A11yAudit (class in bok\_choy.a11y.a11y\_audit), [38](#page-41-4) A11yAuditConfig (class in bok\_choy.a11y.a11y\_audit), [39](#page-42-0) A11yAuditConfigError, [40](#page-43-2) AccessibilityError, [40](#page-43-2) add\_profile\_customizer() (in module bok\_choy.browser), [31](#page-34-3) attrs() (bok\_choy.query.BrowserQuery method), [46](#page-49-1) AuditResults (class in bok\_choy.a11y.axs\_ruleset), [40](#page-43-2) AxeCoreAudit (class in bok choy.a11y.axe core ruleset), [42](#page-45-1) AxeCoreAuditConfig (class in bok choy.a11y.axe core ruleset), [42](#page-45-1) AxsAudit (class in bok\_choy.a11y.axs\_ruleset), [40](#page-43-2) AxsAuditConfig (class in bok\_choy.a11y.axs\_ruleset), [41](#page-44-0)

# B

bok\_choy.a11y.a11y\_audit (module), [38](#page-41-4) bok\_choy.a11y.axe\_core\_ruleset (module), [42](#page-45-1) bok\_choy.a11y.axs\_ruleset (module), [40](#page-43-2) bok\_choy.browser (module), [31](#page-34-3) bok\_choy.javascript (module), [33](#page-36-1) bok\_choy.page\_object (module), [34](#page-37-3) bok\_choy.promise (module), [45](#page-48-3) bok\_choy.query (module), [46](#page-49-1) bok\_choy.web\_app\_test (module), [50](#page-53-1) BrokenPromise, [45](#page-48-3) browser() (in module bok\_choy.browser), [31](#page-34-3) BrowserConfigError, [31](#page-34-3) BrowserQuery (class in bok\_choy.query), [46](#page-49-1)

# C

check\_for\_accessibility\_errors() (bok\_choy.a11y.a11y\_audit.A11yAudit method), [39](#page-42-0)

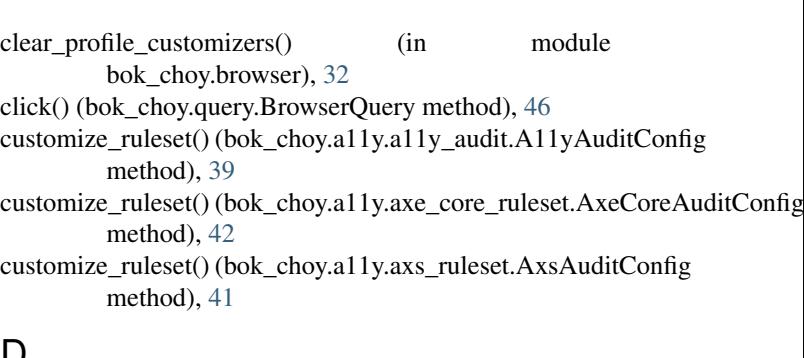

### D

default\_config (bok\_choy.a11y.a11y\_audit.A11yAudit attribute), [39](#page-42-0) default\_config (bok\_choy.a11y.axe\_core\_ruleset.AxeCoreAudit attribute), [42](#page-45-1) default\_config (bok\_choy.a11y.axs\_ruleset.AxsAudit attribute), [40](#page-43-2) do\_audit() (bok\_choy.a11y.a11y\_audit.A11yAudit method), [39](#page-42-0)

# E

EmptyPromise (class in bok\_choy.promise), [45](#page-48-3) errors (bok\_choy.a11y.axs\_ruleset.AuditResults attribute), [40](#page-43-2) execute() (bok\_choy.query.Query method), [48](#page-51-0)

# F

fill() (bok\_choy.query.BrowserQuery method), [47](#page-50-0) filter() (bok\_choy.query.Query method), [48](#page-51-0) first (bok\_choy.query.Query attribute), [49](#page-52-0) focused (bok\_choy.query.BrowserQuery attribute), [47](#page-50-0) format\_errors() (bok\_choy.a11y.axe\_core\_ruleset.AxeCoreAudit static method), [42](#page-45-1) fulfill() (bok\_choy.promise.Promise method), [46](#page-49-1)

# G

get\_errors() (bok\_choy.a11y.axe\_core\_ruleset.AxeCoreAudit static method), [42](#page-45-1)

get\_errors() (bok\_choy.a11y.axs\_ruleset.AxsAudit static method), [41](#page-44-0)

get\_web\_driver() (bok\_choy.web\_app\_test.WebAppTest method), [50](#page-53-1)

# H

handle\_alert() (bok\_choy.page\_object.PageObject method), [34](#page-37-3) html (bok\_choy.query.BrowserQuery attribute), [47](#page-50-0)

# I

### invisible (bok\_choy.query.BrowserQuery attribute), [47](#page-50-0) is\_browser\_on\_page() (bok\_choy.page\_object.PageObject

method), [35](#page-38-1) is focused() (bok choy.query.BrowserQuery method), [47](#page-50-0) is\_present() (bok\_choy.query.Query method), [49](#page-52-0)

# J

js defined $($ ) (in module bok choy.javascript), [33](#page-36-1)

# M

map() (bok\_choy.query.Query method), [49](#page-52-0)

# N

no\_error() (in module bok\_choy.query), [50](#page-53-1) no\_selenium\_errors() (in module bok\_choy.page\_object), [38](#page-41-4) nth() (bok\_choy.query.Query method), [49](#page-52-0)

# P

PageLoadError, [34](#page-37-3) PageObject (class in bok\_choy.page\_object), [34](#page-37-3) pre\_verify() (in module bok\_choy.page\_object),  $38$ present (bok\_choy.query.Query attribute), [49](#page-52-0) Promise (class in bok\_choy.promise), [45](#page-48-3)

# $\Omega$

q() (bok\_choy.page\_object.PageObject method), [35](#page-38-1) Query (class in bok\_choy.query), [48](#page-51-0) quit\_browser() (bok\_choy.web\_app\_test.WebAppTest method), [50](#page-53-1)

# R

replace() (bok\_choy.query.Query method), [49](#page-52-0) report\_errors() (bok\_choy.a11y.a11y\_audit.A11yAudit static method), [39](#page-42-0) static method), [42](#page-45-1) static method), [41](#page-44-0) requirejs() (in module bok\_choy.javascript), [33](#page-36-1) results (bok\_choy.query.Query attribute), [49](#page-52-0)

### S

```
32
save_screenshot() (in module bok_choy.browser), 33
save_source() (in module bok_choy.browser), 33
scroll_to_element() (bok_choy.page_object.PageObject
         method), 35
selected (bok_choy.query.BrowserQuery attribute), 47
set_rules() (bok_choy.a11y.a11y_audit.A11yAuditConfig
        method), 40
set rules() (bok choy.a11y.axe core ruleset.AxeCoreAuditConfig
        method), 43
set_rules() (bok_choy.a11y.axs_ruleset.AxsAuditConfig
        method), 41
set rules file() (bok choy.a11y.a11y audit.A11yAuditConfig
        method), 40
set_scope() (bok_choy.a11y.a11y_audit.A11yAuditConfig
        method), 40
set_scope() (bok_choy.a11y.axe_core_ruleset.AxeCoreAuditConfig
        method), 44
set_scope() (bok_choy.a11y.axs_ruleset.AxsAuditConfig
         method), 41
set_viewport_size() (bok_choy.web_app_test.WebAppTest
        method), 50
setUp() (bok_choy.web_app_test.WebAppTest method),
         50
setUpClass() (bok_choy.web_app_test.WebAppTest class
        method), 50
```
# T

tearDownClass() (bok\_choy.web\_app\_test.WebAppTest class method), [50](#page-53-1) text (bok\_choy.query.BrowserQuery attribute), [47](#page-50-0) transform() (bok\_choy.query.Query method), [50](#page-53-1)

# $\cup$

unguarded() (in module bok\_choy.page\_object), [38](#page-41-4) unique id (bok choy.web app test.WebAppTest attribute), [51](#page-54-0) url (bok\_choy.page\_object.PageObject attribute), [35](#page-38-1)

# V

validate\_url() (bok\_choy.page\_object.PageObject class method), [35](#page-38-1) visible (bok\_choy.query.BrowserQuery attribute), [48](#page-51-0) visit() (bok\_choy.page\_object.PageObject method), [36](#page-39-0)

# W

report\_errors() (bok\_choy.a11y.axe\_core\_ruleset.AxeCoreAuditt\_for() (bok\_choy.page\_object.PageObject method), report\_errors() (bok\_choy.a11y.axs\_ruleset.AxsAudit [36](#page-39-0) (bok\_choy.page\_object.PageObject

method), [36](#page-39-0) wait\_for\_element\_absence()

(bok\_choy.page\_object.PageObject method), [36](#page-39-0)

wait\_for\_element\_invisibility() (bok\_choy.page\_object.PageObject method), [37](#page-40-0) wait\_for\_element\_presence() (bok\_choy.page\_object.PageObject method), [37](#page-40-0) wait\_for\_element\_visibility() (bok\_choy.page\_object.PageObject method), [37](#page-40-0) wait\_for\_js() (in module bok\_choy.javascript), [33](#page-36-1) wait\_for\_page() (bok\_choy.page\_object.PageObject method), [38](#page-41-4) warning() (bok\_choy.page\_object.PageObject method), [38](#page-41-4) warnings (bok\_choy.a11y.axs\_ruleset.AuditResults attribute), [40](#page-43-2) WebAppTest (class in bok\_choy.web\_app\_test), [50](#page-53-1) WrongPageError, [38](#page-41-4)

# X

XSSExposureError, [38](#page-41-4)